# Prototyping 3D Haptic Data Visualizations

Sabrina A. Panëels<sup>1</sup>, Panagiotis D. Ritsos<sup>1,\*</sup>, Peter J. Rodgers<sup>1</sup>, Jonathan C. Roberts<sup>1,\*\*</sup>,

*<sup>a</sup>CEA, LIST, Sensory and Ambient Interfaces Laboratory, France <sup>b</sup>School of Computer Science, Bangor University, UK <sup>c</sup>School of Computing, University of Kent, UK*

# Abstract

Haptic devices are becoming more widely used as hardware becomes available and the cost of both low and high fidelity haptic devices decreases. One of the application areas of haptics is Haptic Data Visualization (HDV). HDV provides functionality by which users can feel and touch data. Blind and partially sighted users can benefit from HDV, as it helps them manipulate and understand information. However, developing any three-dimensional haptic world is difficult, time-consuming and requires skilled programmers. Therefore, systems that enable haptic worlds to be rapidly developed in a simple environment could enable non-computer skilled users to create haptic 3D interactions. In this article we present HITPROTO: a system that enables users, such as mentors or support workers, to quickly create haptic interactions (with an emphasis on HDVs) through a visual programming interface. We describe HITPROTO and include details of the design and implementation. We present the results of a detailed study using postgraduate students as potential mentors, which provides evidence of the usability of HITPROTO. We also present a pilot study of HITPROTO with a blind user. It can be difficult to create prototyping tools and support 3D interactions, therefore we present a detailed list of 'lessons learnt' that provides a set of guidelines for developers of other 3D haptic prototyping tools.

*Keywords:* Haptic Data Visualization, Haptics, Haptification, Rapid Prototyping, Haptic Interaction Techniques

## <sup>1</sup> 1. Introduction

 The use of haptic devices is increasing and becoming part of our every-day life. Not only are haptic technologies being used in the home-games market, but they are common place on mobile phones, and are also gaining presence in control systems in the interfaces of commonly used items, such as motor cars. They are especially useful for adding touch to three-dimensional environments.

 In particular, one developing application area is the use of haptic devices to display data. This general area is named 'haptic data visualization' and it uses dynamic computer-operated haptic devices to allow users to feel a representation of some data 13 in a three-dimensional world. There are two motivations [1], either to incorporate haptic techniques into data visualization to provide a holistic view of the data and to utilise the haptic modality alongside visual, or to display the information for visually impaired humans. In this article we focus on the latter: to interactively display the data for blind or partially sighted users.

 Most of the current haptic visualization practices for visually impaired humans fall into two overarching camps: either the mentors create tactile materials, for instance, printing the graphic onto a special paper that swells (raises) the black ink  on heating the paper, or programmers create one-off bespoke demonstrations that are specifically developed to demonstrate a particular representation. Although the former method is static, it is cheap and affords reuse and accessibility. While the latter method enables dynamic interaction and the ability to change the visual depictions, the software development process is long and complex: these systems are developed by skilled 31 programmers and require expert knowledge of the haptic device. Consequently, what is required is a system that can generate haptic data visualizations and can be operated by non-specialist operators. The end result should be a haptic representation that depicts the data and allows the user to understand the information through the medium of touch and force feedback.

Complexity is not only evident in haptic data visualization. Even with the growth and widespread use of haptic devices, the creation of three-dimensional haptic environments is still a time-consuming process. To create a three-dimensional haptic world, a skilled programmer needs to write suitable code that describes the three-dimensional scene and how the haptic device will react and activate. While it is possible to easily convert a three-dimensional scene-graph into a solid haptic world, it is generally difficult to add interaction and develop complex haptic worlds with this process; these quick conversions remain predominantly for static worlds.

 Our vision is to enable end-users such as mentors or teachers to quickly create haptic data visualizations that can be used by blind or partially sighted users. The created visualizations can then be analysed and used to understand the underlying data. This requires a rethink of current practices. The HITPROTO

<sup>∗</sup>Corresponding author

<sup>∗∗</sup>Principal corresponding author

*Email addresses:* a.email@domain.com (Person A), b.email@domain.com (Person B), c.email@domain.com (Person B), c.email@domain.com (Person C), d.email@domain.com (Person D)

53 system is intended to realise this vision. HITPROTO enables 109 three-dimensional haptic worlds to be *prototyped* quickly and allows users to *interactively* explore these three-dimensional worlds, ultimately aimed at allowing mentors and support workers to create Haptic Data Visualizations.

 The term prototyping in Software Engineering (SE) represents the rapid development of a software solution. It provides a result that can act as a 'proof of concept'. The idea is that the developer quickly creates something that contains the key functionality of the end implementation. Prototypes enable developers to trial <sup>63</sup> different scenarios and experiment with the outcome, before investing lots of development time into a producing fully fledged system. Either these prototypes are discarded after they have been developed, and new software is created for the final product, or the product is incrementally developed from prototypes. We allow both forms of prototyping: either enabling the user to create simple interactions and try out different scenarios (that can be thrown away); or alternatively providing code that is automatically generated, which can be then incorporated into other tools and developed further.

 This approach provides much utility: users are able to create different types and styles of depictions that would not have been possible by the static tactile-graphic methods; highly complex interactions can be created that can haptically guide users through the depiction, so that they can be directed to interesting 'features', or their motion smoothed should users have involuntary muscle activity; the system can be used as part of a distance e-learning strategy, where new models can be 81 created remotely and used locally; and finally, the users can be 82 monitored and evaluated to understand their use which aids the 83 improvement of the models.

84 While our focus in this article is to develop haptic representa- tion of data for blind or partially sighted users through a rapid 86 prototyping model, the system can be used to investigate new 87 haptic interactions, or could be used to represent data haptically alongside other non-haptic visualizations.

89 This article describes our HITPROTO haptic data visu- alization tool (HDV) and it extends work presented in the haptic symposium conference [2]. This paper provides more information including details of HITPROTO implementation, examples of use, related literature and our evaluation process. 94 We also provide reflection on the development and use of HITPROTO and present a summary of lessons learnt that can be used as a guide to researchers and developers of similar systems. <sup>150</sup> and alter the filtering, mapping or viewpoint of what is being 97 Specifically, our contributions in this article are:

- 98 1. Overview of current practices for Haptic Data Visualiza- tion systems, and a discussion of related work for haptic prototyping and HDV (Sections 2 and 3).
- 2. The design and implementation of the HITPROTO 102 haptic prototyping tool for HDV (Sections 4 and 5).
- <sup>103</sup> 3. Three **different HDV examples** of varying complexity that 104 were created with HITPROTO (Section 5).
- 4. Usability evaluation of HITPROTO that investigates whether support workers for blind or visually impaired users can utilise the system (Sections 6, 7 and 8). The participants are postgraduate students, which is justified by

the observation that workers in the support units are often postgraduate students.

 5. Lessons learnt for prototyping 3D Haptic Data Visualiza-tions (Section 10).

# 2. The Haptic Data Visualization Process

 We define Haptic Data Visualization (HDV) as the use of tactile devices or force-feedback technologies to convey information. The use of the tactile and force-feedback systems to present data to blind users is commonplace in the form of static tactile graphics, and is growing in dynamic haptic devices [3]. The designs that are created can be equivalent representations (similar in design from one modality to another) or can be new abstract designs that are specific to that domain [4]. The data is mapped into a haptic design that demonstrates relations within said data. The user can perceive these relations and understand and interpret the underlying information. A comprehensive review of designs for Haptic Data Visualization is presented by 126 Paneels and Roberts [5].

The process of developing a sensory substituted view is similar for each of the senses and follows the dataflow paradigm of traditional visualizations [6]. Firstly, the developer decides what data is to be presented, selecting what is required through a *filtering* of the data. The data is then *mapped* onto haptic sensations to *display* each of the variables. These haptic variables determine how the user will perceive *value* and how the user will navigate the haptic representation.

HDV presents specific challenges to the engineer, because the haptic channel conveys less information simultaneously than the visual system, therefore developers need to simplify and abstract, or even idealise the information before mapping it to haptic variables. For example, a user may choose to demonstrate the overall trend of the data over time, in a haptic- graph representation, which maps *value* to *position*. But, there are many haptic variables that can be used to purvey quantity, such as the actuator position, the force-strength, the vibration frequency and the surface texture. HDV engineers also need to ascertain how the user will interact with this information. In a data visualization the user can modify any parameter to (say) alter the method of aggregation, or the scale of the plot. Likewise one of the advantages of using HDV rather than static tactile graphics is that the user can interactively change the display represented.

In our work on haptic data visualization, we follow a two- stage approach, similar to the tactile graphics translation process, where the haptic data visualizations are prepared by a mentor or teacher, and then used by another person. We explain the tactile process in more detail in section 3.1.

### 3. Related Work

 There are several related areas that impact on HDV that we review in the following subsections. These include tactile graphics and static representations; dynamic technologies; and finally interaction and haptic prototyping.

#### *3.1. Tactile Graphics and Static Representations*

 In their seminal paper, Way and Barner [7] describe an automatic process of making tactile graphics from images – they concentrate on the use of image processing techniques to simplify the image before imprinting the tactile form. Several researchers have developed these ideas and created automatic systems (e.g., [8]). In addition, several institutes for the blind provide comprehensive books and reports that give guidance for the creation of appropriate tactile graphics (e.g., [9]). These resources provide practical advice, for instance Sheppard and Aldrich [10] suggest (1) eliminating the non-essential graphical elements, (2) substituting essential graphics (e.g., a haptic graphic of a spring may not be understood, but the physical object would be instantly comprehended) and (3) redesigning and simplifying the graphic. These guidelines also extend to the physical nature of the image, such as keeping lines greater than 2mm apart, or avoiding line labels.

 Various technologies can be used to realise tactile graphics. These include: microcapsule paper (see Figure 1, left), thermo- form and vacuum-form or embossing. In addition, other tactile and tangible materials are used in classrooms, such as pins and rubber bands or Wikki Stix to create their own tactile diagrams (see Figure 1, right). The advantages of these low-tech solutions is that students can create their own charts and then get other people to touch them; it also enables them to understand and perceive concepts more effectively.

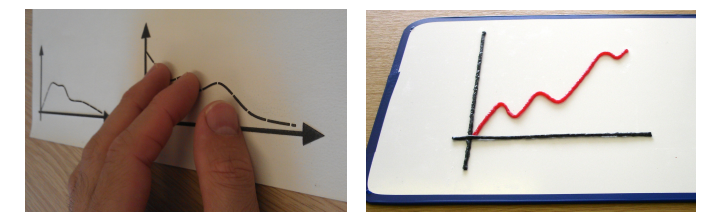

Figure 1: Left, photograph of swell paper, that swells up when heat is applied. Right shows wikkistix, which are strings doped with wax to make the string keep its form.

# *3.2. Tactile and Force-Feedback Technologies*

 Tactile and force-feedback technologies have been in devel- opment over the last 50 years. Nonetheless, it was not until the 1990s that the technologies became widespread. The growth of vibrotactile actuators in remote controls of home-games market and their inclusion in mobile phones and smartphones, in recent years, has led to their ubiquity. Many devices now achieve realistic *tactile* feedback. There are several papers that comprehensively review tactile technologies, such as [11].

198 used to represent data. These devices emerged to perform  $z_{51}$  HapticTouch toolkit [22] that provides a simple programming 199 teleoperation in nuclear or subsea fields. One of the earlier  $z$ sz interface for the development of haptic tools. The goals of applications in virtual reality was the GROPE project [12] for <sup>253</sup> HapticTouch toolkit are similar to ours: to provide a simple docking molecules. In fact, it is a good example of haptic <sup>254</sup> interface. However, our work differs by focussing on haptic data visualization, where users could view molecules and investigate <sup>255</sup> visualization and on creating an environment for someone with the forces of different molecule configurations. These devices <sup>256</sup> no programming experience.

 developed into the force-feedback tools that are located in many haptic laboratories. For instance the PHANToM Premium or Desktop are capable of high resolution, while devices such as HapticMaster provide large workspaces and forces. More recently lower cost haptic devices have been developed, such as the PHANToM Omni and the Novint Falcon.

# *3.3. Prototyping Interactive Haptic Systems*

 The technique of 'prototyping' has been used in several fields of software development, but less so in the haptic domain, and even more rarely for HDV.

 In the field of Virtual Reality (VR), several software tools exist for the creation of 3D models, but it is difficult to create interactive systems with them, and they have even less facility for developing haptic interactions. In fact, several researchers have investigated new languages to investigate 3D interaction techniques. Most do not deal with haptic properties, except for NiMMiT [13], a high-level notation system for multimodal interaction techniques. However, our focus is on interactions for haptic data visualization, rather than interactions for virtual reality.

 More generally, there are several toolkits that support the *engineering of interactive systems*, especially over different (multimodal) devices, such as the iStuff toolkit [14], the Input  $_{227}$  Configurator (ICon) toolkit [15] or the OpenInterface (OI) framework [16]. Most of the prototyping tools mentioned above enable various multi-touch surfaces, mobile devices and other devices to be connected together. However, either they involve some programming, thus they are not accessible to non-experts, or it is unclear how haptics can be easily integrated into the systems.

Recently some researchers have designed tools for the pro- totyping of haptic or telehaptic applications. Rossi et al. [17] designed a tool for the rapid prototyping of haptic worlds built on the Matlab/Simulink platform where users can create a block diagram to create a VRML haptic world. Protohaptic [18] enables non-programmers to construct three-dimensional haptic models and the HAML-based Authoring Tool (HAMLAT) [19] extends Blender to allow non-programmers to create visual- haptic worlds. Kurmos et al. [20] uses the Scene Authoring Interface (SAI) to integrate haptics into an X3D authored virtual world.

 On the other hand, *force feedback* technologies can also be <sup>250</sup> of haptic programming. Another recent development is the However, all these prototyping environments focus on devel- oping a haptic model of an environment and do not address the behaviour or interactions in this environment. On the other hand, the HAML framework [21], based on XML, does aim to provide a fast prototyping environment that hides the complexity

# 4. HITPROTO Toolkit

 The purpose of HITPROTO is to assist developers in rapid prototyping of haptic interactions, with an emphasis on data visualization. As highlighted in the related work (Section 3), there are not many prototyping tools available for developing and testing haptic interactions. The few that do integrate haptics in their framework often describe the blocks using an input/output flow, which can be unintuitive when programming complex interactions. In contrast, HITPROTO attempts to ameliorate the technical complexities and provide an interface that is closer to a natural language (e.g., "*Wait for a button press, then add and start guidance*"). We hypothesise that in doing so, prototyping haptic interactions will become accessible to people with little or no programming knowledge. We also believe that by following this approach haptic interactions can be created faster by developers and designers, compared to learning the language and API required to program a device.

 HITPROTO uses H3DAPI (h3dapi.org), an open-source haptics software development platform that uses OpenGL and X3D, and provides support for several haptic devices. It has been implemented in C++ with WxWidgets. H3DAPI allows users to build applications for different haptic devices and combines X3D, C++ and Python, offering three ways to program haptic applications. In theory, HITPROTO could be used with any devices supported by H3DAPI; however the current system has only been tested with the PHANToM Desktop, whereas support for more devices is planned for the future.

# *4.1. Block Diagram Design*

 We use a modular approach in HITPROTO, where users drag- and-drop components onto a canvas and connect them together to provide the logic for the haptic visualization. Parameters of the blocks can be set to describe specific behaviours. The arrangement of the blocks describes the semantic structure of the haptic interaction. This methodology was chosen to create an environment that non-technical users can operate. Our visual programming style draws inspiration from other visual programming environments, in particular the Lego Mindstorms NXT-G [23] software environment. For instance, in NXT-G users can create a diagram of three blocks that makes a robot *move forward*, *wait for 2 seconds* and finally *move in reverse*. We utilize a three-step process to create the final haptic

 interaction (as shown in Figure 2). First, the user selects blocks to place on the canvas and links them together. They then adapt default parameters of the blocks to describe specific behaviours. Second, the block diagram is saved in an XML file (with a .hit extension). Third, these XML files are parsed using H3DAPI into the corresponding H3D Python code.

 The Python code is then executed using H3DAPI to create the haptic interaction with the haptic device (such as the PHANToM Desktop). This means that the visual blocks in the canvas of HITPROTO are implemented independently of H3DAPI. This abstraction enables different parts of the system to be re-written in the future, e.g., a different graphical user interface could be built. Furthermore the use of the intermediary (.hit files) and 311 the Python code affords other benefits. The .hit files can be

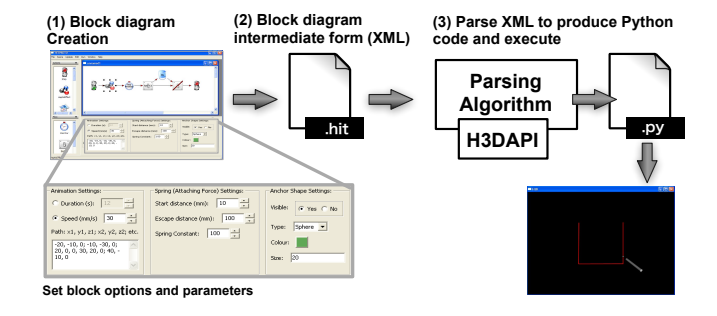

Figure 2: There are three main parts to the process: (1) The user makes the HDV scenario by connecting modular blocks together on the HITPROTO canvas (Section 4.3), (2) this information is saved in the .hit XML file (Section 4.4) and (3) HITPROTO generates a H3D Python file, and H3DAPI is used to execute the haptic world (Section 4.5).

312 saved and edited externally of HITPROTO and then re-loaded, 313 as well as be easily shared between users. The use of Python files, rather than directly instantiating the different nodes in C++, allows the Python files to be utilized as skeleton code and incorporated in a bigger haptic system, or the Python files 317 can be extended and adapted by a developer, separately from 318 HITPROTO.

# *4.2. Interface*

 The HITPROTO graphical interface contains four regions (see Figure 3): the menu bar; the left panel that contains the blocks; the middle canvas panel where the haptic program appears; and the bottom panel where users change the parameters of the blocks. The menu bar allows users to load and save files, open and include a scene object, run and implement the current selected scenario. The left panel contains the available blocks, which are divided into two lists. The upper list contains *Action* blocks and the lower list *Flow* blocks. Each block has a unique icon. The design of the icons were chosen so that they were relevant to the block's name and function. For instance, the *Switch* block is represented by a physical switch; the *Guidance Add* block is pictured by a map.

 The middle panel holds the diagram drawing canvas. The user can drag-and-drop blocks onto it. *Start* and *Stop* blocks are mandatory for all scenarios. The remaining blocks have a set of parameters which the user can edit to suit their needs. For 337 example, when adding a spring effect, the developer can tune the spring constant, the spring position and the spring force range. These parameters are displayed in the bottom panel, upon block selection. Executing the interaction diagram requires the user to appropriately link the blocks together from *Start* to *Stop* and then run the diagram.

# *4.3. HITPROTO Blocks*

<sup>344</sup> The logic of the final haptic program is determined by connect- ing the blocks on the canvas. Conversely, the implicit logic in the blocks determine possible block combinations. For instance, the switch block has one input and two outputs, which determines

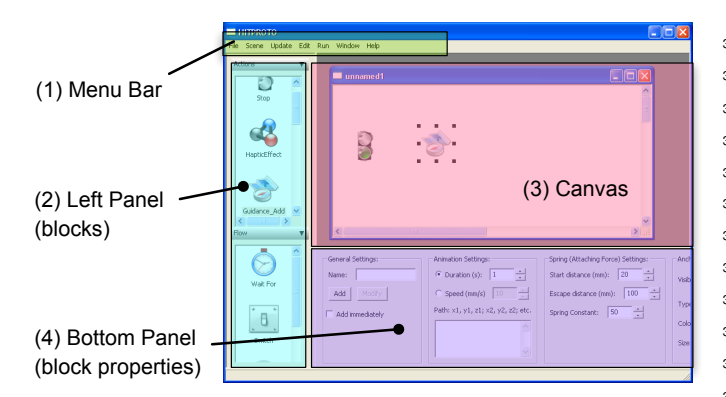

Figure 3: The HITPROTO interface consists of four principle regions: (1) the Menu bar, (2) Left Panel with blocks that can be dragged onto the Canvas, (3) the Canvas and (4) the Bottom panel where users can change parameter settings of the blocks.

 how it is used in the canvas. This situation guards against some errors, but it is possible to create block diagrams that do not parse into runnable Python code. The error messages from the Python interpreter can be used to work out missing Blocks and/or parameters. In addition, users can unfortunately introduce semantic errors, e.g., by adding erroneous parameters in the blocks, which would be noticed during the final operation of the haptic interaction. We are currently developing HITPROTO to include more error checking.

357 Blocks fall into two categories: **Action blocks** that describe the addition, removal, creation and modification of haptic and guidance effects, and Flow blocks that control the flow of the data by listening to events. Table 1 includes a description of each block.

 Blocks represent combinations of elements and functions that are available in H3DAPI. For instance, *Guidance Add* and *Guidance Control* combine several API elements, includ- ing a geometric representation (H3D::Shape), a spring force (H3D::SpringEffect), a time sensor (H3D::TimeSensor) and a position interpolator (H3D::PositionInterpolator) for the movement. The options and parameters for these effects are based on the same input parameters used to define them in 370 the API and are set by the user, through the HITPROTO GUI. Other, simpler blocks, such as *Trash* or *Add Modify* merely remove or add/modify specified objects. Likewise, the *Haptic E*ff*ect* block encompasses the different effects provided by the 374 API, including a constant force (H3D:: HapticForceField), 375 magnetic lines (H3D::MagneticSurface and H3D::LineSet) or a spring effect (H3D::SpringEffect). As an example, a 377 spring effect is defined by its position, the start distance of the effect, the escape distance and the spring constant.

379 Output values are directly integrated into the blocks. There are usually two cases: *outputs of objects*, such as the active state of a spring, are used directly in the flow blocks as a parameter, i.e., '*Wait For* the spring to be active'; and *outputs related to events* are separated from the *Wait For* or *Everytime* blocks, which listen to these events to allow for more flexible operations, for example testing which keyboard key was pressed is performed with the *Switch* block. The *Switch* block effectively creates an

387 implicit linking between the output of one block to the input of the other.

389 In addition, Scene Objects can be included in the world. These are X3D files that define a three-dimensional scene. Global 'containers' can store objects of those scenes, acting effectively as variables. Consequently, the 'containers' or variables 'selected', 'highlighted' and 'touched' (the last object 394 touched by the device) are directly integrated within the suitable blocks (*Switch*, *Select*, *Highlight*, *Unhighlight* and *Trash*). As a result it is possible to create or remove haptic effects for specific 397 scene objects.

 In practical terms, to generate a HITPROTO block diagram a user needs to decide which blocks are required, link them together and add appropriate parameters. It may be unclear to a new user which block should be used and what parameters to set. However, this would be true for a new user of any programming tool. We assist the user by a learn-by-example methodology and provide tutorial examples and descriptions. We used this approach in our experiments, by presenting a tutorial with several examples, each more complex than the previous. Finally, we provide a set of new tasks for the user to perform, based on what they have just learnt. This helps the user learn the three-step process (of creating the blocks, saving the .hit file and running the Python file) to create a working example.

# *4.4. Block Diagram Intermediate Form (XML)*

 The intermediary XML form (the .hit file) includes the order of blocks and the values for their parameters, as set by the user through the GUI. This XML code is therefore a direct encoding of the block-diagram and is created by iterating through the blocks and inserting the corresponding XML fragments into a 417 string, before finally writing to file.

For example, the block diagram of Figure 4a, along with the associated parameters (Figure 4b), demonstrates a simple guidance interaction that starts as soon as the device gets attached to the guidance object, in this case a green sphere. The corresponding .hit file is shown in Figure 5.

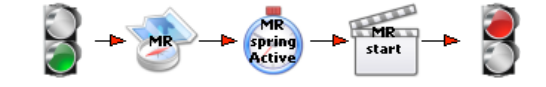

(a) Block Diagram

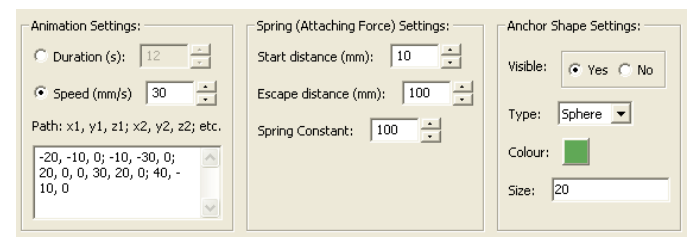

(b) *Guidance add* block parameters

Figure 4: Example of a guidance interaction diagram, that starts once the spring of the guidance object 'MR' gets active. The scenario is comprised of the *Start*,*Guidance add*, *Wait For*, *Guidance Control* and *Stop* blocks.

# Table 1: HITPROTO Blocks

#### (a) Action Blocks

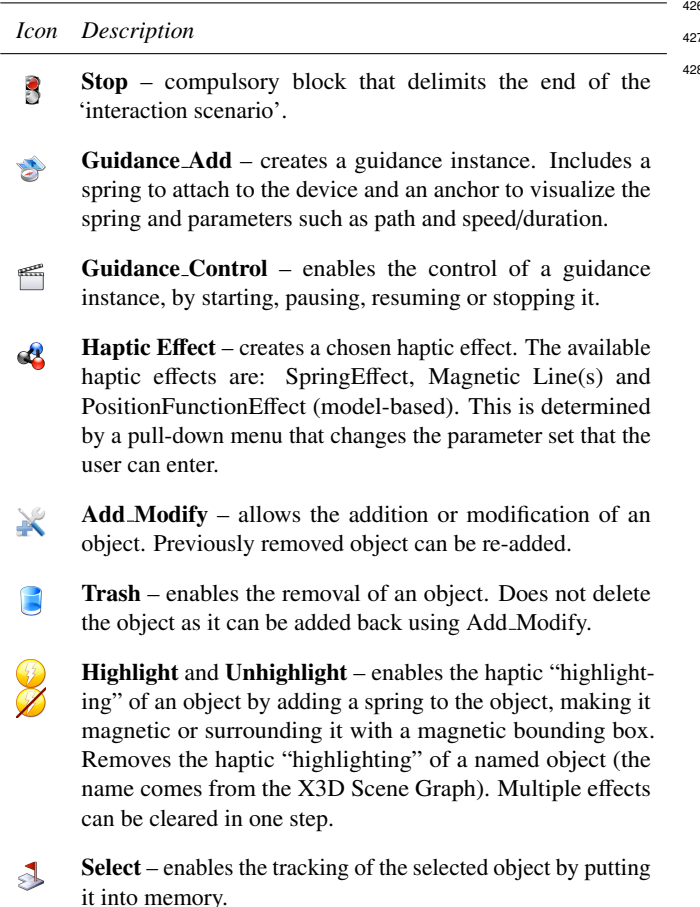

(b) Flow Blocks

#### *Icon Description*

- Wait For enables the interruption of a sequence of actions  $\circledcirc$ until a chosen event happens such as a haptic device/mouse button or a keyboard key being pressed/released, an elapsed time or the activation of a spring.
- Everytime and Everytime end enables the execution of a set of actions specified within the two blocks every time a chosen event occurs, such as haptic device/mouse button or keyboard key(s) pressed/released, elapsed time, haptic device touching an object and guided movement state.

Switch and Switch end – Checks if a condition is satisfied or not before executing a set of actions contained between the two blocks. Used after a Wait For or Everytime block. The Switch block has exactly two lines departing from it for each condition. Tests include *Keyboard* - the value of the key pressed; *Logic* - value of some of the parameters of the Guidance Add and SpringEffect from the Haptic Effect blocks; *Movement sensor* - used with the Everytime block for current position or elapsed time and *Comparison* - testing if specific values are equal.

 The code demonstrates the sequential nature of turning the blocks into XML *elements*. Parameters set in the GUI are stored as the element's *attributes*. For example, the guidance path parameters, shown in the bottom left entry box in the parameters  $\sigma$  pane (of Figure 4b) can be seen as the attributes of element <sup>8</sup> <General> of *Guidance\_add* in line 4 of Figure 5.

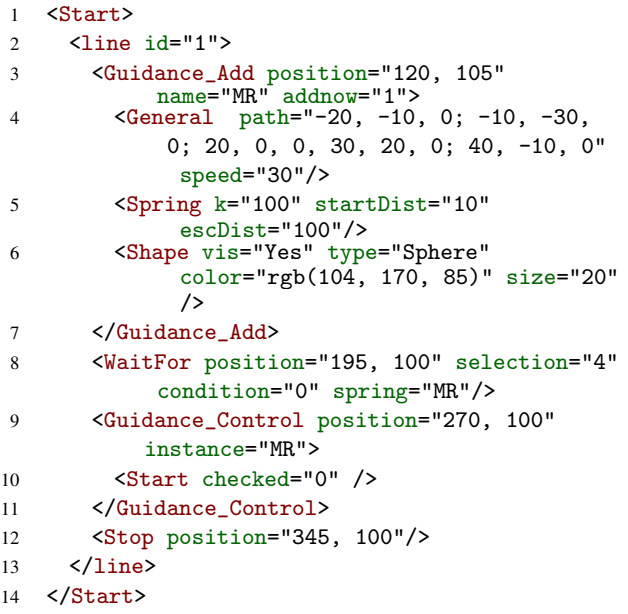

Figure 5: The .hit file of the interaction scenario shown in Figure 4. The variables and options set in the GUI are visible as each element's attributes.

# <sup>429</sup> *4.5. Block Diagram Parsing and Python output*

<sup>430</sup> We parse the .hit file sequentially, and the parameters stored <sup>431</sup> as XML attributes are passed to the respective Python code <sup>432</sup> components.

 However, code generation is not a linear process. This is because the labels and values may be defined at a lower position in the .hit file, and also there are dependencies in the Python code. In particular, the flow blocks *Wait For* and *Everytime* correspond to 'H3D-Python' classes that are listening to events, which in turn need to be initiated from the 'main' body of the Python file or indeed other classes. For instance, consider a simple sequence that adds a guidance object, and then waits for its spring to become active before the guidance object starts moving. The Python file would include the code to create an instance of the guidance object with the chosen parameters. This is located in the main body of the file. Within 'main', there are calls to a class that listens for the events of the guidance instance. In this latter class we include procedures to start the guidance when the spring becomes active.

<sup>448</sup> The resulting Python file structure depends on the sequence <sup>449</sup> of 'Action' and 'Flow' shapes. The 'Action' shapes code can <sup>450</sup> either be located in the 'main body' or within a class listening  to events, depending on whether a 'Flow' block precedes it. *Wait For* and *Everytime* shapes require their own class. *Switch* and *Switch end* blocks are also a particular case. The algorithm checks conditional statements specified within the XML element and ensures that an appropriate sequence of 'if-else' is written. Moreover, to ensure that once *Switch end* is reached the first time the parsing does not continue, 'end conditions' are used to stop the parsing at a given recursion. Finally, as the *Wait For* block does not have a corresponding end block and therefore no end condition, it is treated separately and the corresponding class is 'closed' at the very end in the Python file.

 The Python code generated provides a runnable imple- mentation and can be executed directly from HITPROTO's interface, or the Python file run separately of HITPROTO. For the mentor/blind-user situation this may be enough, and it affords quick development and deployment. However the code can be reused and extended for the needs of another application. Because we are using standard H3DAPI Python code, it should be relatively easy for an experienced programmer with H3DAPI knowledge to integrate the generated code into another application.

# 472 5. HITPROTO Examples

 Here we present a series of examples, demonstrating how HITPROTO can be used to create simple haptic interaction demonstrations, as well as more elaborate interactions for the exploration of scatterplots and line charts.

#### *5.1. Haptic Line Chart using Magnetic Lines*

 The first scenario is an extension of the magnetic lines demonstration from the H3DAPI installation. Using the *Haptic E*ff*ect* block, which allows the creation of haptic effects including magnetic lines, a series of graphs were created based on real data. These demonstrate the retail price index (RPI) in the UK since 1980, see Figure 6. The data are input as a sequence of point coordinates. The axes are loaded as part of an X3D scene and, in this example, they do not have any haptic properties.

# *5.2. Haptic Line Chart using a Guided Tour Model*

 Line charts are one of the most common representations for statistical data. However, many challenges still remain for their exploration with non-visual techniques. We believe that guidance coupled with free exploration can contribute to building a better mental image of the chart. This scenario attempts to provide such an interaction, by employing the 'museum tour' metaphor [24, 25], where a user is driven along a predefined path and stops at predetermined points of interest, where they can roam freely to get a feeling of the surroundings before returning to the tour.

To create the guided haptic line chart we use the *Guid-*

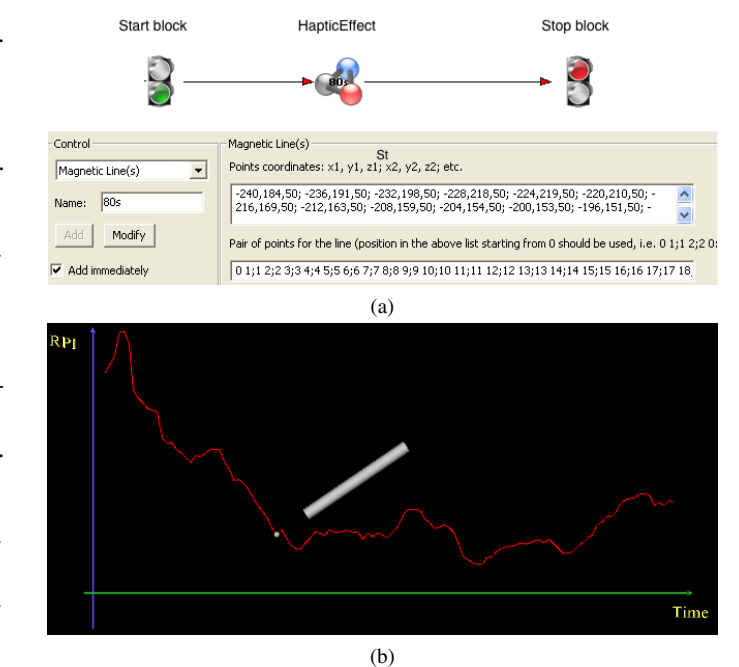

Figure 6: Example of creating a simple magnetic line chart using (normalized) real data, depicting the RPI in the UK for different decades. Figure 6a depicts the interaction diagram along with the options and parameters of the *Haptic E*ff*ect* block, while Figure 6b shows the line chart for the 2000's. Data obtained from The Guardian, original source Office for National Statistics (ONS).

 behaviour of the stylus on these points of interest is determined by the block named *Everytime*, which monitors the position of the haptic device. In addition we add a *Switch* block to test whether the point is passing over the point of interest, with a *Guidance Control* block to specify what actions occur when this test is true. This enables the user to pause, roam around the point of interest and then resume the guidance. We remove the axis of the plots when the user is freely exploring locally (and the guidance is interrupted), and add them back into the world when the guidance is resumed.

#### *5.3. Haptic Scatterplot using a Force Model*

 There are several ways to generate the forces for the haptic scatterplot and therefore there are potentially different ways to create an equivalent design. The challenge of displaying a scatterplot is very similar to haptic volume rendering. One technique could be to create a linear correspondence between the density of the visual points and the haptic transfer function and map this point density to the stiffness of the haptic device [26]. Alternatively, a proxy-based technique could be used [27]. We utilise a proxy based method for this example.

*ance Add* block to attach the force over the path and control <sup>524</sup> First, understanding the overall trend of the data and to ascertain 499 the speed of the guidance. We add a sphere to the tip of the szs the size of the information, and second understanding specific haptic pointer to provide visual feedback for the location of the <sup>526</sup> features, such as outliers. Researchers sometimes call this stylus. We create 'points of interest' at the maximum, minimum <sup>527</sup> process 'eyeballing' the graph, which is an important step in and inflection points on the graph. This is shown in Figure 7. The <sup>528</sup> understanding the data [25]. The eyeballing process is somewhat The process of analysing scatterplots consists of two tasks.

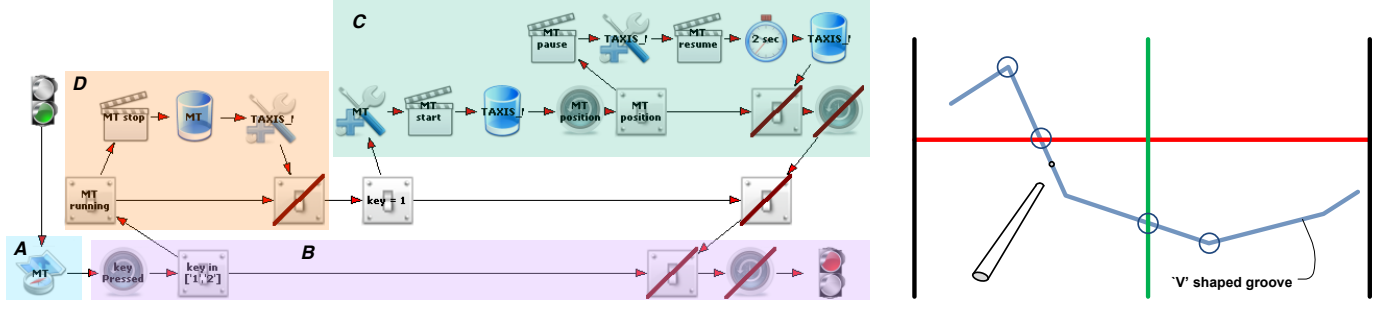

(a) Haptic Line Chart using a Guided Tour Model scenario diagram.

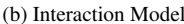

Figure 7: Line chart visualization using a Museum Tour metaphor with a V-shaped line and embossed axes on a chart surrounded by walls. The user is haptically guided along the engraved line and stopped for a given time, allowing to explore points of interest (the circles are located at the maximum, minimum and axis intersection points). In part A the guidance object is created using the *Guidance add block.* In parts B, C and D the behaviour of the guidance interaction is specified. By pressing key '1' the museum tour mode is enabled, using *Guidance control* (part C). Blocks *Everytime* and *Switch* constantly check whether the device pointer is on the specified points of interest. By pressing key '2' (part D) the tour mode is disabled, enabling free exploration.

<sup>529</sup> different in haptic environment because the user has to actively <sup>566</sup> in the scene graph, according to the position of the haptic device. 530 explore the whole haptic world, however, the end goal is the For this scatterplot scenario, we use a predefined model. We s31 same: to gain a quick understanding of the whole information, sss compute the resultant repulsive force as the sum of the inverse of 532 before drilling down into specific detail. This process is best s69 the distances from the haptic device to each point, from the point 533 described by Ben Shneiderman's mantra of 'Overview, zoom 570 cloud in the chosen grouping node, along with the sum of the and filter, details on demand' [28]. Such details-on-demand  $571$  unit vectors between the device and these points; see Equation 1 could be represented to the user through the haptic modality  $572$  and shown diagrammatically in Figure 8c.  $d_i$ , the distance from  $\frac{1}{536}$  itself (such as by representing value through vibrations or other  $\frac{1}{573}$  point *i* to the device and  $\vec{u_i}$ , the unit vector of the vector from the same happing variables) or moved to another sensory mo haptic variables) or moved to another sensory modality, such as  $574$  device to point *i*. sound or spoken audible words.

 In our haptic scatterplot example we focus on this overview task. In fact, it is good practice to separate different data visualization tasks into different haptic worlds [29, 30]. This is clearly explained in the handbooks that provide guides to produce effective tactile diagrams for blind users. For example, Eriksson and Strucel [31] write "When entering into more advanced mathematical problems it may become necessary to break up the picture into several parts and show them step by step in order to give a clear view of the problem".

 We use Fisher's Iris dataset in our scatterplot example. This multivariate dataset describes the morphologic variation of three close species of Iris flowers; it was retrieved from the XmdvTool repository [32]. We generated both two-dimensional and three- dimensional charts to highlight the correlation of the flowers sepal length and petal length/width (see Figure 8b). Each dataset in the scenario is associated with a key on the keyboard, respectively keys 1, <sup>2</sup>, 3. When the user presses a key, the haptic effect is added to the corresponding dataset (see Figure 8a). The user can understand a holistic perception over the location of the datasets, relative to each other, as well as their respective size by 'feeling' them successively or as a whole. This approach provides simplified and different views of the data [29].

 The *Haptic E*ff*ect* block defines the haptic effects. In particular, the haptic model for the scatterplot is defined in the 'Position Function Effect' field group of that block. The user can either specify the 3D components for the proxy object or apply a predefined force model, which can be applied to grouping nodes

$$
\vec{F} = -k \times \sum_{i=1}^{n} \frac{1}{d_i} \times \vec{u_i} \tag{1}
$$

The use of this proxy model provides an overview of the point cloud and indicates the location of the other datasets when all the points of the dataset are used [25]. The closer the haptic stylus gets to a dense area of the scatterplot so the greater the force is applied on the stylus, whilst when the user is further away, the force on the stylus is less.

## 6. Usability Evaluation of HITPROTO

The main purposes of our evaluation was: first, to assess whether a support worker for blind or visually impaired users, could utilise HITPROTO to prototype simple haptic interactions; and second, to gain feedback over possible improvements to the tool. We chose to follow a formative evaluation approach. This was selected as the most appropriate method of assessment, and more precisely, an 'assessment test' as defined by Rubin [33]. The assessment test "seeks to examine and evaluate how effectively the concept has been implemented. Rather than just exploring the intuitiveness of a product, [one is] interested in seeing how well a user can actually perform full-blown realistic tasks and in identifying specific usability deficiencies that are present." (Chapter 2, p38). The PHANToM Desktop haptic device was used through the evaluation and both qualitative and quantitative measures were collected.

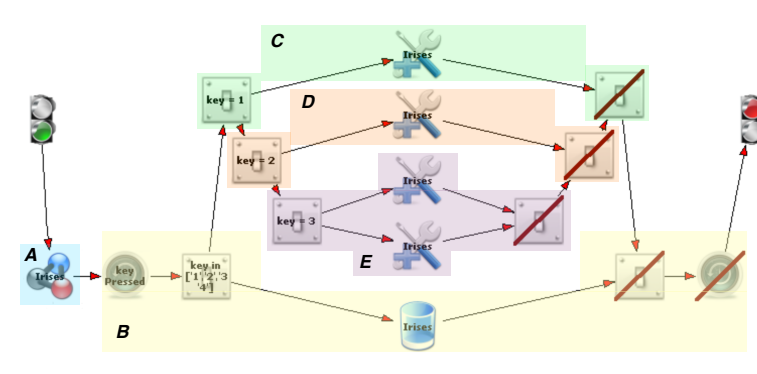

(a) Haptic scatterplot using a Force Model scenario diagram.

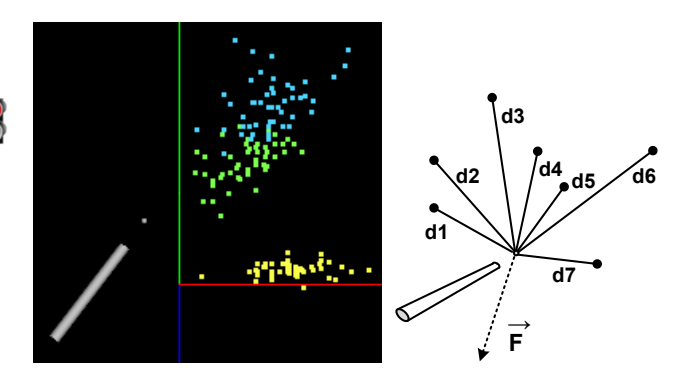

datasetsl (b) View of the 3D display of the Iris(c) Diagram of the Force Model.

Figure 8: Scatterplot visualization using a Force Model. The HITPROTO scenario is shown in (8a). The haptic effect is first created (part A), then when a key is pressed this effect is either set for a particular grouping node (parts C, D and E) or removed (part B), depending on the key pressed. (8b) shows the 3D visual display of the enhanced Iris datasets used for the haptic visualization. (8c) shows a model of the forces used in the scatterplot visualization scenario. The resultant force is given in Equation 1 with  $d_i$  and  $\vec{u_i}$ computed for the seven points.

<sup>599</sup> study with two participants, in order to refine the assessment <sup>634</sup> on their own, assisted if needed by the test facilitator, with the <sup>600</sup> methodology, tutorial and tasks. The tasks' complexity was <sup>635</sup> solution provided at the end. <sup>601</sup> subsequently adjusted (the final tasks used for the evaluation <sup>602</sup> are described in section 6.4). The supporting materials, in <sup>637</sup> to complete a set of four tasks (these tasks are described in 603 particular the tutorial and manual, were amended to reduce 638 Section 6.4). They were encouraged to work without guidance, <sup>604</sup> the use of technical terminology and make wording suitable for <sup>639</sup> unless they did not understand the interaction description or <sup>605</sup> non-experienced users. In addition, we increased the length of <sup>640</sup> were unclear of how to progress. During the assessment, the task <sup>606</sup> the tutorial session. More detail on the pilot study, supporting <sup>641</sup> completion time, task-goal success rate and whether (and how 607 material and resulting observations can be obtained from [2, 34]. 642 much) help was needed were recorded. Finally, a questionnaire

# <sup>608</sup> *6.1. Evaluation Methodology*

 During our formative evaluation sessions we followed a protocol of welcoming the users, introducing the project and <sup>611</sup> describing the overall assessment procedure. We obtained 612 their written consent for their participation and completed a 647 background questionnaire with each participant. We described the role of the test facilitator, the role of the participant, the type of information to be gathered — making it clear it was not an assessment of their performance but of the tool — the training procedure, task overview, questionnaire description and purpose and estimated duration. The background questionnaire gathered information about their experience with visual programming tools and haptics, then users familiarised themselves with the PHANToM desktop by using the demonstrations distributed with H3DAPI.

<sup>623</sup> The participants then underwent a training phase, which 624 consisted of a step-by-step tutorial guided by the test facilitator. 659 the tasks, the successful completion criteria were whether the <sup>625</sup> The tutorial included various interaction tasks to walk the 626 participants through prototyping: how to create a new interaction  $\epsilon_6$  the interaction diagram 'programmed' by the participant. The 627 diagram, manipulate the blocks and edit their parameters,  $\frac{662}{2}$  tasks were designed to have a gradually increasing difficulty and 628 connect blocks to create the interaction scenario, compile and 663 involved all the functional blocks available in the toolkit. <sup>629</sup> execute the interaction diagram and test whether it achieves <sup>630</sup> the given interaction scenario goals. At the same time, the <sup>664</sup> *6.3. Participants* 631 participants were introduced to the blocks that they would use  $\frac{665}{100}$  Due to the difficulty of recruiting designers, teachers or

<sup>598</sup> Before the evaluation took place, we carried out a pilot <sup>633</sup> was given so that the participants could try to create a diagram

Once the training was over, the participants were asked was used, at the end of the tasks, to gather qualitative measures, collect participants' comments and record their experience with the tool, followed by a debriefing session.

#### <sup>646</sup> *6.2. Task Analysis*

Lindgaard and Chattratichart [35] demonstrated that the number of participants in usability testing does not significantly correlate with the number of problems discovered, but that the task coverage does. Therefore, ensuring that the tasks cover the complete functionality spectrum of the toolkit was of high importance, compared to a large pool of participants.

 In that respect, the evaluation tasks were designed around prototyping scenarios, involving subtasks such as choosing the correct blocks for the required interaction, drag-and-dropping them onto the canvas, connecting them appropriately, setting their parameters to obtain the intended behaviour and executing them to test whether the task is completed or not. For all behaviour described in the task scenario has been achieved by

632 in the evaluation phase. At the end, a "check yourself" example 666 support workers for visually impaired students, at the time of

 development of the toolkit, postgraduates from the University  $702$  **7. Evaluation Results**  of Kent were recruited instead. Our assumption was that the toolkit should be accessible to any person with no programming 670 knowledge, no matter their background. These postgraduates 671 fitted the profile of potential support workers for blind users. We used a 'convenience sample' of nine participants, as per 673 Rubin's [33] recommendation, with a profile as shown in Table 2. <sup>674</sup> The participants were postgraduate students and consisted of 675 three males and six females. Their ages ranged between 22 and 29 years old and they had backgrounds in anthropology, archaeology, psychology, microbiology and actuarial science.

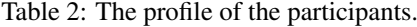

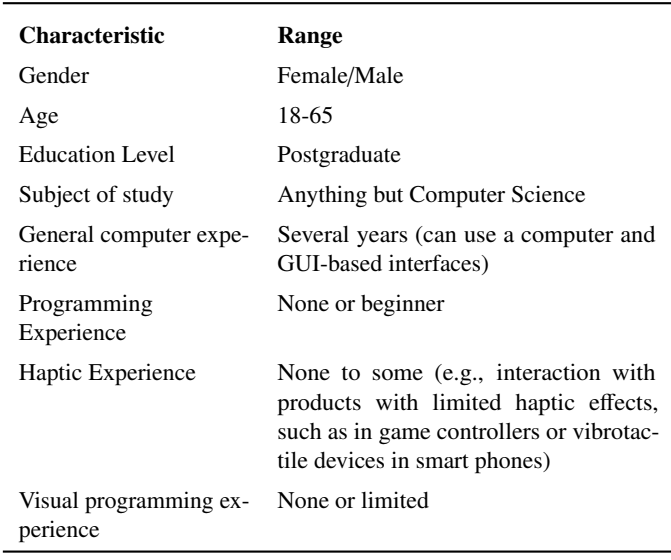

# *6.4. Evaluation Tasks*

679 The first task involved the creation of a magnetic square  $\frac{680}{100}$  outline. The square should appear only after the button of the  $\frac{725}{100}$  remestanding and remembering the block functionality PHANToM is pressed.

 In the second task the haptic stylus is led along a given path  $727$  the training session was not long enough. Consequently, in the by an anchor object. The interaction should only start when the keyboard key 's' is pressed and should start at the current position of the PHANToM.

 In the third task the haptic stylus is required to be guided along a given path by an anchor object. However, in this case the interaction should only start after the device is attached to the anchor object and the keyboard key 's' is pressed. If the PHANToM stylus gets detached from the anchor point or a different key (apart from 's') is pressed, then the scenario should end.

 The fourth task reproduced the aforementioned 'Museum Tour' metaphor, where a visitor is guided along a path and stops at predefined points of interest, for a given time, before moving 697 which commences once the device is attached to the anchor page reference), success with major help (e.g., discussion object. Once movement has started, each time the PHANToM <sup>699</sup> passes from a set point of interest the interaction is paused for  $744$  help (e.g., commencing the guidance at the device position when three seconds and then resumes. During those three seconds the <sup>745</sup> it was not required), minor errors with minor help, failure and PHANToM is allowed to move in a wider range.

We describe the time for task completion, success rates for completing the task and finally report the results of the questionnaire.

#### *7.1. Time for task completion*

 Out of the nine participants, seven completed all the tasks, one did not complete the last task and one completed only the first task. The times were averaged over the number of participants who had completed each task, i.e., averaged over nine, eight, eight and seven participants, respectively, and the results are shown in Table 3.

 Most participants completed the tasks within a relatively short period of time, with the average time increasing for each successive task. This overall trend is explained by the fact that the tasks increased in difficulty. Nonetheless, at an individual level (see Figure 9), this trend appears only for three participants with two participants even exhibiting the opposite behaviour. We attribute this behaviour down to the learnt familiarity of the tool, where the participants became more familiar and confident with HITPROTO as they progressed through the tasks, and hence became quicker at the tasks even with their increased difficulty.

Table 3: Task Completion Time in minutes

|                        | Task 1 | Task 2 | Task 3 | Task 4 |
|------------------------|--------|--------|--------|--------|
| Minimum time (minutes) |        |        |        | 14     |
| Maximum time (minutes) | 25     | 19     | 23     | 36     |
| Average time (minutes) | 13     | 14     | 18     | 23     |

# *7.2. Success rates for task completion*

In the pilot study the first participant struggled with the termi- and the methods of linking the blocks together. It may be that full evaluation we improved the tutorial material, increased the length of the tutorial session and allowed struggling participants to ask for help. The assistance that we provided ranged from simple hints, such as "*Refer to page X (or example Y) in the manual*", to more elaborate hints in the form of questions, such as "*You want to monitor the movement of the guidance? Which blocks allow you to listen and monitor events?*". The answer to the task was never directly explained. After the hints were provided the participants were left to work out the solution to the task.

 to the next item. The task was to generate a guided navigation, <sup>741</sup> include: success without help, success with minor help (e.g., Table 4 summarises the success rates for task completion, and depicts the participant count per task, for successful completion, taking into account the amount of help given. The categories including questions and explanations), minor errors without task not attempted at all.

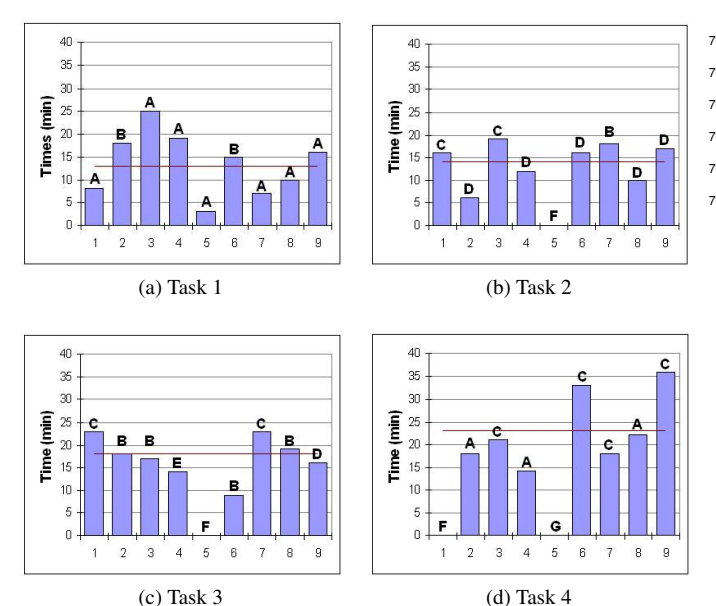

Figure 9: The charts show the 'task completion' time of each of the nine participants. The letters refer to the success rates for each participants. The meaning for the letters is included in Table 4, where the data is also summarised to give an overview of the success rates for each task.

 The results indicate that earlier tasks were completed success- fully with no or little help, whereas help was required for latter ones. This behaviour was expected because the latter tasks were designed to be more challenging than earlier ones. Overall 88.9% of the attempts at the tasks resulted in a working interaction, with or without help, while only 8.3% of them resulted in failures, despite the help given.

Table 4: Tasks success rates

| <b>Success</b> |                         |                | <b>Tasks</b>                | Rate                        |   |       |
|----------------|-------------------------|----------------|-----------------------------|-----------------------------|---|-------|
| reference      | <b>Description</b>      | 1              | 2                           | 3                           | 4 | %     |
| A              | Success no help         |                |                             |                             | 3 | 27.8  |
| В              | Success minor help      | $\mathfrak{D}$ | -1                          | 4                           |   | 19.4  |
| C              | Success major help      |                | $\mathcal{D}_{\mathcal{A}}$ | $\mathcal{D}_{\mathcal{L}}$ | 4 | 22.2. |
| D              | Minor errors no help    |                | 5.                          |                             |   | 16.7  |
| E              | Minor errors minor help |                |                             |                             |   | 2.8   |
| F              | Failure (major errors)  |                |                             | 1                           |   | 8.3   |
| G              | Not attempted at all    |                |                             |                             |   | 28    |

#### <sup>754</sup> *7.3. Results of the post experiment questionnaire*

 After the participants had completed the tasks they were asked  $776$  HITPROTO they focused on the simple interface, commenting to complete a questionnaire. The questionnaire consisted of two  $777$  favourably on the intuitiveness of the block diagram approach parts, one using the System Usability Scale (SUS) [36], which  $778$  and the fact it allowed them to easily build interactions that is used to evaluate the usability of the tool, and the second part <sup>779</sup> were complex, or at least which seemed complicated in the that contained open-ended questions to collect more general <sup>780</sup> first instance. When participants were asked to list negative feedback from participants. The average SUS score, rating <sup>781</sup> aspects three reported none, whereas the rest made suggestions

 overall usability, was 67%. Individual scores from participants ranged between 50% and 92.5%, except for one at 17.5%. It was a pity that this particular participant gave rather low scores to all the questions, and they did not seem to be interested in any computing software, neither did they want to spend time learning a new tool.

Table 5: Results from the open-ended questionnaire

| <b>Ouestion</b>                                                                                 | <b>Positive</b> | <b>Negative</b> | $Othera$ |
|-------------------------------------------------------------------------------------------------|-----------------|-----------------|----------|
| Was the tutorial easy to under-<br>stand?                                                       | 6               | 3               | $\Omega$ |
| Did you find using the haptic<br>device difficult?                                              | $\overline{c}$  | 7               | $\Omega$ |
| Did you like the images used for<br>the blocks?                                                 | 7               | $\overline{2}$  | $\Omega$ |
| Did the image blocks corre-<br>spond to the functionalities you<br>expected them to have?       | 6               | 3               | $\Omega$ |
| Did you find it useful that the im-<br>age block displays parameters<br>once they are selected? | 8               | $\theta$        | 1        |
| Was the bottom panel easy to<br>use to control the parameters?                                  | 8               | $\Omega$        | 1        |
| Were the drag and drop, se-<br>lection and linking interactions<br>easy to use?                 | 9               | $\theta$        | $\Omega$ |
| Were there some interactions<br>missing that you would like to<br>be available?                 | $\overline{c}$  | 7               | $\Omega$ |
| Was the tool easy to use?                                                                       | 8               | $\Omega$        | 1        |
| Did the tool enable you to proto-<br>type and test interactions?                                | 8               | $\Omega$        | 1        |
| Would you use the tool rather<br>than learning programming?                                     | 9               | $\Omega$        | $\Omega$ |

*<sup>a</sup>*The other column refers to the "I don't know" answer, except for the question concerning the bottom panel, where the answer corresponds to "medium difficulty

 Table 5 summarises the main topics discussed in the open- ended questionnaire. Responses were grouped in three cate- gories of *positive*, *negative* and *other* for indifferent or medium bias replies. Most of the participants found the toolkit's functionalities useful and easy to use. Eight participants out of nine commented that the tool was easy to use, especially after some practice. Only one participant appeared indifferent to the toolkit, the same participant that gave a SUS score of 17.5%.

<sup>775</sup> When participants were asked to list positive features of

<sup>782</sup> for improvements such as a grid to assist block placement, a <sup>834</sup> HITPROTO to gain more feedback from the community of <sup>790</sup> and an error checking mechanism.

# <sup>791</sup> 8. Discussion of Results

 The usability evaluation showed that participants with no or very little programming skills understood the logic behind the dataflow language and could create basic haptic interactions. They managed this in a relatively short amount of time and with a limited training period despite their initial unfamiliarity with the tool. Overall, participants felt that the toolkit was easy to use and the interface was fairly intuitive. The blocks could be improved by using enhanced tooltips, error checking and an enhanced help functionality; features quite common in visual 801 programming and system design software.

<sup>802</sup> Overall, users anticipated that fabricating haptic interactions 803 was a complex task. It is safe to assume that for users with no <sup>804</sup> programming experience, having to learn to use H3DAPI with 805 the supported programming languages would be problematic. 806 It is reassuring that most participants completed even the most <sup>807</sup> advanced tasks of our evaluation and that the comments in the <sup>808</sup> post-experiment questionnaire were positive. This supports the 809 conclusion that prototyping the required interactions was much 810 easier than the participants first anticipated. These reinforce our 811 belief that learning how to operate such a tool would take less 812 time and be more beneficial than learning how to use the haptic 813 API and the corresponding programming languages. Therefore, <sup>814</sup> haptic prototyping in this way not only opens up the potential 815 for use of these technologies with a wider audience. In our <sup>816</sup> particular area of interest, it should enable mentors to develop 817 haptic data visualizations for blind users.

818 An important aspect that affected the ease by which partic-819 ipants completed the tasks was the comprehension and use of 820 the tutorial. Arguably, with any system that employs visual 821 programming for prototyping, practice and training are of 822 paramount importance. This can speed-up or slow down the <sup>823</sup> rate at which a user completes the task [37, 38]. Just as our pilot 824 study demonstrated [2], the choice of examples, simplification 825 of terminology and appropriate visual references to graphical 826 elements (i.e., blocks) are necessary for the user's understanding 827 of the systems operation. The current supporting material will 828 be continually amended as we add functionality to our software.

## 829 9. Using HITPROTO with blind students

831 creation of the HDV interactions and the usability of HITPROTO

 zoom facility for finer adjustment on complicated diagrams and <sup>835</sup> visually impaired and blind users, as well as to modify the toolkit to improve the quality of the block icons. Two participants <sup>836</sup> to offer any specific functionality derived from the feedback commented that some of the technical terminology that was <sup>837</sup> of these users. We are working with the help of the Bangor used in the handbook could be simplified. Another suggestion <sup>838</sup> University Disabled Services of the Student Support Unit to use was that the help facility could be improved, so replacing the  $839$  HITPROTO in practice and potentially to move the tool into their need to refer to the tutorial. Also, enhanced tooltips for the block <sup>840</sup> workflow. With this motivation in mind we have performed two icons were suggested, along with a real-time inspection window <sup>841</sup> further evaluations: first, with a user (who was not a participant 842 in the previous studies) to create more HDV interactions; second, to explore how effective the new interactions are when provided to a blind user.

> 845 The new user, a postdoctoral computer science researcher, <sup>846</sup> with little experience in haptics and data visualisation, used 847 HITPROTO to create a series of HDV interactions. These <sup>848</sup> included the designs as described in Sections 5 and 6 and a series 849 of new interactions in the form of magnetic line-graph charts (see <sup>850</sup> Figure 6). In addition, X3D objects, axes and annotations were 851 added to the designs. Overall, the user commented favourably <sup>852</sup> on the usability of the system and felt it was relatively easy to <sup>853</sup> create new interactions.

> With the blind participant, we performed a talk-aloud session (see Figure 10) of the guided tour (see Section 5) and the magnetic line-graphs, created by the aforementioned user. We 857 asked the blind participant to describe what they were feeling, discuss other forms of representation they used or knew about and commented on the potential of HITPROTO. They were extremely positive over haptic visualization techniques and saw 861 much potential in the tool, especially for e-learning and distance learning.

> <sup>863</sup> In this session, the blind participant made some interesting <sup>864</sup> comments. First, they discussed how they explored information <sup>865</sup> in general, and explained that they had used static examples 866 such as thermoformed images. Second, they made a general 867 comment saying that many tasks take them longer to perform <sup>868</sup> in comparison to a sighted user. For example, they said that 869 "it could take approximately four times longer to perceive any 870 sensory substituted image", such as a thermoformed image, a 871 version described in words, or even a Braille representation. This 872 comment matched with our experience of their use: they took 873 time to investigate the haptic environment and they moved over <sup>874</sup> the haptic representations repeatedly to carefully understand the 875 trends and positions of the values. Third, they saw the benefit 876 of the tour example that led them to points of interest. Fourth, 877 we discussed how annotation could be incorporated into the 878 representations or these values could be represented by sounds <sup>879</sup> or audio (as applied by Fritz [39] or Yu [38]). Although this is a <sup>880</sup> preliminary investigation, this process has shown that it should 881 be possible to include HITPROTO in the general workflow <sup>882</sup> processes of blind users.

# 883 10. Lessons learnt

830 The formal evaluation in the previous section focused on the ses and time consuming. The HITPROTO interface is a modular 832 in relation to potential support workers. Our aspiration is to seval arranged on a canvas to provide the functionality of the system. 833 continue to explore various HDV case studies produced with s88 The developer needs to have an understanding of many different 884 The development of systems such as HITPROTO is intricate 886 visual programming interface, where graphical blocks can be

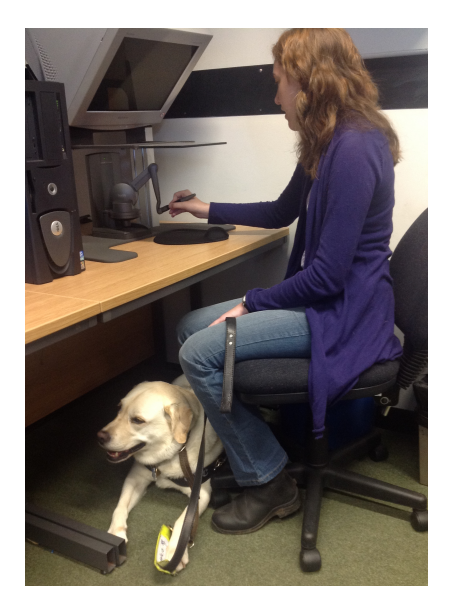

Figure 10: Photograph of a blind user, testing modified versions of the magnetic line chart example of Section 5.

<sup>889</sup> aspects: they need to understand the haptic libraries and how the <sup>890</sup> abstracted components of the block diagram can be arranged to 891 predict and eliminate potential errors. Parsing the block diagram <sup>892</sup> is not simple, and neither is it linear, where code generated 893 from one module may depend on another module. This article, <sup>894</sup> especially our evaluation section, demonstrates that we have 895 successfully developed such a tool for haptic data visualization. 896 However, there is still much to improve.

897 We have started to reflect on the development process. In this section we present a summary of lessons learnt. We reflect on 899 the creation and use of the visual prototyping interface (and its modular design), and on the use of the Haptic Data Visualization process itself. This is intended to act as an initial guide to other developers. These 'lessons learnt' have been collated through discussions between us as researchers on this work, what we have learnt from reading other papers, and on reflection from our experiences in building HITPROTO, as well as from our 906 evaluations.

# <sup>907</sup> *10.1. HDV - Modular design*

918 accessible to a wider community.

 Points 1 to 7 inclusive describe aspects that prototyping tools for non-experts should include, whilst points 8 onwards would be useful in the design of Haptic Data Visualization prototyping 911 tools.

- 912 1. Visual dataflow programming. We have found that the 968 913 visual programming environment of HITPROTO enables 969 914 novice users to develop complex haptic worlds that would 970 915 not have been possible by them through programming [40]. 971 916 We believe that visual programming methodologies will 972 917 enable such haptic environments to become more readily 973
- 919 2. Medium granularity system. Getting the right granularity 975 920 is important: if it is too fine it becomes complex for  $976$ 921 novice users; if it is too large it is difficult for users to 977

922 create expressive interactions. We chose a medium level of granularity of blocks in HITPROTO as at this level users are able to perform complex tasks whilst keeping the block diagrams at an abstraction that can be understood and manipulated by a non-programmer. This is in contrast to the fine grain systems of the interaction engineering tools or the newer multimodal collaboration environments (see  $\sec$  section 3.3).

- 930 3. **Block Appearance**. To help with the understanding of 931 the visual diagram, the icons for the blocks should be <sup>932</sup> chosen to be self-explanatory (as much as is possible) 933 [40]. Our design goal was to make the icons for the blocks 934 understandable by mimicking real-world objects. This not <sup>935</sup> only helps users to understand the available blocks but also 936 helps with diagram readability.
- 937 4. Alternative notation (block diagram and Python code). <sup>938</sup> Accompanying visual programming tools with the gener-<sup>939</sup> ation of runnable code enables an expert to generate an <sup>940</sup> initial prototype and then integrate and extend it with other 941 systems. In HITPROTO the block diagrams generate the 942 Python haptic model, which can be incorporated into other 943 applications, or edited to customize the functionality.
- 944 5. Reuse of modules to learn by example. HITPROTO <sup>945</sup> can save/open interaction diagrams (as XML .hit files), <sup>946</sup> thus granting the possibility of establishing a library of 947 interactions. This enables users to load similar designs and reuse the block diagrams, therefore providing 'reuse by <sup>949</sup> example'.
- 950 6. Use standard notations for extensibility. HITPROTO 951 uses both **X3D**, to load 3D worlds and **XML** for file <sup>952</sup> management.
- 953 7. Use of **popular open source API** for better support and wider coverage. The use of H3DAPI enables HITPROTO to be extensible to other devices. In addition, there is an 956 active community of developers and users of this library, 957 which provides support and means bugs are fixed quickly.
- 958 8. Default parameters for better comprehension and faster <sup>959</sup> development. HITPROTO currently does not include <sup>960</sup> default parameter values in the blocks. Fully filled blocks 961 with 'draft' values would improve the understanding and 962 thus speed development.
- 963 9. Usage 'patterns'. Usage Patterns have been investigated <sup>964</sup> for Information Visualization [41], it should be possible to <sup>965</sup> develop similar patterns for HDV.
- 966 10. Error checking. Real-time error detection and feedback <sup>967</sup> during diagram design or alternatively upon diagram compilation would speed up prototyping, increase the reliability of the produced interactions and assist users. Currently HITPROTO does not provide error-feedback to the users. Although we disallow connections of modules that would create logical errors, and we do some parsing checks for the block fields, it is still possible to accrue logical and syntax <sup>974</sup> errors with HITPROTO's visual block editor. However, we are planning a more detailed error-checking parser.
	- 11. Block Extensibility by enabling the addition of new action blocks (with the provision of the corresponding python

978 code or by encapsulating a diagram) and editing of currently 1033 979 available ones. Currently HITPROTO does not support 1034 980 every possible interaction, and a mechanism to create and 1035 981 add new blocks to the library would enable the prototyping 1036 tool to evolve and increase its interaction coverage.

# *10.2. Haptic Data Visualization*

984 One of the main challenges for the support workers and 1040 985 mentors is to create effective haptic data visualization designs. 986 But much like data visualization, there is no overarching theory  $_{1045}$ 987 of HDV and therefore no ideal design strategy to develop  $_{1043}$ 988 effective representations. As a result, it is not clear to a <sub>1044</sub> 989 developer which mappings should be used to create the best 1045 990 interface. Perception and neurology research [42] has provided 1046 991 developers with indications regarding the limitations of each visual variable. In data visualization, researchers such as Bertin [43] provide some guidelines for data visualization, but there are few guidelines on designing effective haptic data visualizations. Indeed in the 2010 'theory of visualization workshop' we discussed the need for a multi-sensory theory of 997 information visualization and called for researchers to "develop 998 a theory of visualization, particularly focusing on the variables, <sup>1051</sup> the creation of new blocks that permit different visualizations 999 that is extensible to other senses" [44].

 Design guidelines are gradually emerging [5, 45] and, it is hoped that, as the applied perception and cognitive science research 1003 grows, so the theories of HDV will grow from human factors 1056 or usage 'Patterns' for users to follow typical patterns. and human computer interaction research [44]. In fact, many modalities can be used together. For example, it can be useful to <sup>1058</sup> ization tools, is that it is difficult to input data. The challenge represent haptic values along with audible signals. Research is <sup>1059</sup> largely concerns the simplification of data and the modification also ongoing to evaluate how humans integrate signals between different senses, such as vision and haptics [46].

 The situation with HDV is similar to sonification, where there is also no applied theory [47]. But, there is much that can be <sup>1063</sup> support would aid the mentor to create different visualizations. learnt from how one community displays the information in <sup>1064</sup> Indeed, it would be possible to develop a module block that their modality, and often ideas can be transferred from one area <sup>1065</sup> loads JSON files or remotely loads data. 1013 to another. Although, rather than naïvely copying one design 1066 method it is better to create a representation of the data that is <sup>1067</sup> ematical concepts. Therefore, it would be good to provide specific to the task that the user needs to carry out [4]. Hence <sup>1068</sup> other pedagogical aspects of learning, including allowing the drawing on Hermann's definition for sonification [48] and our <sup>1069</sup> evaluation of how users are improving in their understanding of 1017 experience with HITPROTO we suggest that HDV should have 1070 different concepts. In this domain, HITPROTO could be also the following properties.

- 1019 1. Objective mapping. There should be a clear mapping from the data to the haptic representation. I.e. relations in the input data should be mapped onto specific properties of the haptic device.
- 2. Value. The mapping should enable the user to understand the underlying data, and perceive the data quantity that the object and its sensation represents. Values may be represented through modalities (such as sound).
- 1027 3. **Reproducible**. The representation is identical if the same data is loaded in another session or day.
- haptic data visualization.
- 1032 tions that allow the user to explore the three-dimensional 1086 provides guidance for other developers, and in the future may be

worlds and understand the data. In addition, that the method of interaction is consistent across the same type of HDV representations. E.g., when a new dataset is loaded the information is manipulated in the same way.

- 6. Exploration is encouraged. The system should permit users to explore the representation. Indeed, from our experiments it was noticeable that blind participants need longer to understand the representations.
	- 7. Provide feature guidance. It is difficult for a blind person to gain an overview of the information and to locate specific points of interest, therefore it is useful to provide guidance or touring mechanisms that lead the user to those points of interest (such as HITPROTO's *Guidance add* and Guidance\_control blocks).

# 11. Future work & Conclusions

 At present each design needs to be evaluated separately. <sup>1053</sup> and user experience testing also demonstrated that users wish to There are many areas that can be improved in HITPROTO. One aspect is the block diagram editor. It would be useful to develop a more comprehensive error-checking parser, to allow and also to allow users to build their own blocks. Our evaluation have better support when creating HDV. It would be possible to add 'hinting' mechanisms to the dataflow block diagram editor,

> One challenge, that broadly applies to all information visual- of the data format to one that can be incorporated into HIT- PROTO. Currently data is included in a parameter field of a block, but we provide little support for data-simplification. Such

> One of the uses for HITPROTO is the teaching of math-extended to enable e-learning or distance learning.

1029 4. Different data can be loaded to be represented by the 1083 of our participants supports the notion that these technologies 1031 5. Systematic interactions. There is a logical set of interac-1085 continues to increase. The presentation of our lessons learnt In summary, we have developed HITPROTO. The goal of HITPROTO is to allow users to rapidly prototype haptic interactions. We have used HITPROTO to create HDVs for blind users. We have performed an evaluation of the system to evaluate the usability by mentors, and present a preliminary study of the user experience of blind users. We have provided three block-diagram examples that demonstrate some of the capability of HITPROTO for HDV, and presented a set of lessons for aiding users to develop three-dimensional HDV prototyping tools, and HDV tools. It is clear that HDV has much potential, indeed the experience of our blind users and the enthusiasm have much potential, certainly as their use in the public domain

1087 incorporated into a more comprehensive set of guidelines and so 1156 [25] Paneels S, Roberts JC, Rodgers PJ. Haptic Interaction Techniques for help to develop a general theory of Haptic Data Visualization.

#### References

- [1] El Saddik A. The potential of haptics technologies. Instrumentation Measurement Magazine, IEEE 2007;10(1):10–7.
- 1092 [2] Paneels S, Roberts JC, Rodgers PJ. HITPROTO: a tool for the rapid prototyping of haptic interactions for haptic data visualization. In: Haptics Symposium. IEEE; 2010, p. 261–8.
- 1095 [3] Roberts JC, Paneels S. Where are we with Haptic Visualization? In:  $\frac{1}{1167}$ WorldHaptics (WHC). IEEE; 2007, p. 316–23.
- 1097 [4] Roberts JC. Visualization equivalence for multisensory perception: 1169 1098 learning from the visual. Computing in Science Engineering  $2004;6(3):61-1170$
- 1099<br>1100 [5] [5] Paneels S, Roberts JC. Review of designs for haptic data visualization.  $1172$ 1101 Haptics, IEEE Transactions on 2010;3(2):119-37.
- [6] Haber RB, McNabb DA. Visualization idioms: a conceptual model for 1103 scientific visualization systems. In: Visualization in Scientific Computing. 1175 [33] **IEEE**: 1990, p. 74–93.
- [7] Way T, Barner K. Automatic visual to tactile translation, Part I: Human 1106 factors, access methods and image manipulation. In: Trans. Rehab. Eng.;  $_{1178}$  [34]
- 1107 vol. 5. IEEE; 1997, p. 81–94.<br>1108 [8] Wang Z, Li N, Li B. Fast an [8] Wang Z, Li N, Li B. Fast and independent access to map directions for 1109 people who are blind. Interacting with Computers 2012;24(2):91-106.
- [9] Miller I, Pather A, Muilbury J, Hasty L, O'Day A, Spence D. Guidelines 1111 and standards for tactile graphics, 2010. Joint BANA/CBA Tactile 1183 [36] Graphics Committee, brailleauthority.org/tg/; The Braille Authority of North America; 2010.
- [10] Sheppard L, Aldrich FK. Tactile graphics: A beginner's guide to graphics for visually impaired children. Primary Science Review 2000;65:29–30.
- [11] Benali-Khoudja M, Hafez M, Alexandre JM, Kheddar A. Tactile interfaces: a state-of-the-art survey. In: ISR'04. Paris; 2004, p. 721–6.
- [12] Brooks Jr FP, Ouh-Young M, Batter JJ, Kilpatrick PJ. Project grope haptic displays for scientific visualization. In: ACM SIGGRAPH; vol. 24. 1191 ACM Press; 1990, p. 177–85.
- [13] De Boeck J, Vanacken D, Raymaekers C, Coninx K. High-Level Modeling of Multimodal Interaction Techniques Using NiMMiT. Journal of Virtual Reality and Broadcasting 2007;4(2).
- [14] Ballagas R, Ringel M, Stone M, Borchers J. iStuff: a Physical User 1125 Interface Toolkit for Ubiquitous Computing Environments. In: Computer 1197 Human-Interaction (CHI). ACM Press; 2003, p. 537–44.
- [15] Dragicevic P, Fekete JD. Support for Input Adaptability in the ICON Toolkit. In: Multimodal interfaces (ICMI). ACM Press; 2004, p. 212–9.
- [16] Lawson JYL, Al-Akkad AA, Vanderdonckt J, Macq B. An Open Source 1130 Workbench for Prototyping Multimodal Interactions Based on Off-The- Shelf Heterogeneous Components. In: Symposium on Engineering Interactive Computing Systems (EICS). ACM Press; 2009, p. 245–54.
- 1133 [17] Rossi M, Tuer K, Wang D. A new design paradigm for the rapid  $_{1205}$  development of haptic and telehaptic applications. In: Conference on Control Applications. IEEE; 2005, p. 1246–50.
- [18] Forrest N, Wall S. Protohaptic: Facilitating rapid interactive prototyping of haptic environments. In: Workshop on Haptic and Audio Interaction Design (HAID). 2006, p. 21–5.
- [19] Eid M, Andrews S, Alamri A, El Saddik A. HAMLAT: A HAML-Based 1140 Authoring Tool for Haptic Application Development. In: EuroHaptics. 1212 [47] Springer; 2008, p. 857–66.
- [20] Kurmos L, John NW, Roberts JC. Integration of Haptics with Web3D using the SAI. In: Conference on 3D Web Technology (Web3D). ACM Press; 2009, p. 25–32.
- [21] Eid M, Alamri A, El Saddik A. MPEG-7 Description of Haptic Applications Using HAML. In: IHaptic Audio Visual Environments and their Applications (HAVE). IEEE; 2006, p. 134–9.
- [22] Ledo D, Nacenta MA, Marquardt N, Boring S, Greenberg S. The HapticTouch toolkit: enabling exploration of haptic interactions. In: Conference on Tangible, Embedded and Embodied Interaction (TEI). 1151 ACM; 2012, p. 115-22.
- [23] Kelly J. Lego Mindstorms NXT-G Programming Guide. Springer; 2010.
- 1153 [24] Panëels S, Roberts JC. Haptic Guided Visualization of Line Graphs: Pilot
- Study. In: Workshop on Haptic and Audio Interaction Design (HAID), poster proceedings. 2007, p. 5–6.
- Exploring Chart Data. In: Workshop on Haptic and Audio Interaction Design (HAID). Springer; 2009, p. 31–40.
- [26] Avila RS, Sobierajski LM. A haptic interaction method for volume
- visualization. In: VIS '96. IEEE; 1996, p. 197–204.
- [27] Lundin K, Gudmundsson B, Ynnerman A. General proxy-based haptics for volume visualization. In: Eurohaptics. 2005, p. 557–60.
- [28] Schneiderman B, Plaisant C. Designing the user interface. Addison-Wesley Longman.; 1998.
- [29] Roberts JC, Franklin K, Cullinane J. Virtual Haptic Exploratory Visualiza-tion of Line Graphs and Charts. In: The Engineering Reality of Virtual
- 1167 Reality (Electronic Imaging Conference). IS&T/SPIE; 2002, p. 401-10.<br>1168 [30] McGookin DK, Kildal J, Brewster SA. New views on haptic grap McGookin DK, Kildal J, Brewster SA. New views on haptic graph visualisation. CHI Workshop In Hands on Haptics: Exploring Non-Visual Visualisation Using the Sense of Touch; 2005.
- [31] Eriksson Y, Strucel M. A guide to the production of tactile graphics on swellpaper. The Swedish Library of Talking Books and Braille; 1995.
- [32] Ward M. Xmdvtool: integrating multiple methods for visualizing multivariate data. In: Visualization. IEEE; 1994, p. 326–33.
- Rubin J. Handbook of Usability Testing: how to plan, design and conduct effective tests. Wiley Technical Communications Library; John Wiley and Sons, Inc.; 1st ed.; 1994.
- Paneels S. Development and prototyping of haptic interactions for data exploration. Ph.D. thesis; University of Kent; 2010.
- [35] Lindgaard G, Chattratichart J. Usability Testing: What Have We Overlooked? In: Conference on Human Factors in Computing Systems (CHI). ACM Press; 2007, p. 1415–24.
- Brooke J. Usability Evaluation in Industry; chap. SUS A quick and dirty usability scale. Taylor & Francis; 1996, p. 189–94.
- [37] Halbert D. Programming by example. Ph.D. thesis; University of California, Berkeley; 1984.
- [38] Yu W, Brewster S. Multimodal virtual reality versus printed medium in visualization for blind people. In: Conference on Assistive technologies (Assets). ACM; 2002, p. 57–64.
- [39] Fritz J, Barner K. Design of a haptic data visualization system for people with visual impairments. IEEE Transactions on Rehabilitation Engineering 1999;7(3):372–84.
- [40] Green T, Petre M. Usability analysis of visual programming environments: A 'cognitive dimensions' framework. Journal of visual languages and computing 1996;7(2):131–74.
- [41] Heer J, Agrawala M. Software design patterns for information visualization. IEEE Transactions on Visualization and Computer Graphics 2006;12(5):853–60.
- [42] Heller M, Ballesteros S. Touch and Blindness: Psychology and Neuro-science. Taylor & Francis; 2005.
- [43] Bertin J. Semiology of Graphics. The University of Wisconsin Press; 1983.
- [44] Roberts JC, Walker R. Using all our senses: the need for a unified theoretical approach to multi-sensory information visualization. VizWeek 2010 Workshop: The Role of Theory in Information Visualization; 2010.
- [45] Reiner M. Seeing through touch: The role of haptic information in visualization. In: Gilbert JK, Reiner M, Nakhleh M, editors. Visualization: Theory and Practice in Science Education; vol. 3 of *Models and Modeling in Science Education*. Springer; 2008, p. 73–84.
- [46] Takahashi C, Diedrichsen J, Watt S. Integration of vision and haptics during tool use. Journal of Vision  $2009;9(6)$ .
- Kramer G, Walker B, Bonebright T, Cook P, Flowers J, Miner N, et al. Sonification report: Status of the field and research agenda. Tech. Rep. 444; University of Nebraska - Lincoln, Faculty Publications, Department of Psychology; 2010.
- [48] Hermann T. Taxonomy and Definitions for Sonification and Auditory Display. In: Conference on Auditory Display (ICAD). 2008, p. 1–8.